## **KinderConnect – Imprimir la Hoja de Entrada Móvil de Asistencia del Proveedor**

Los usuarios de KinderSmart tienen que escanear un Código QR al registrar la Llegada y Salida de los niños. El Proveedor tiene que mantener este Código QR al acceso de los Adultos Responsables. Para imprimir una copia:

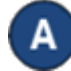

Haga clic en **Reportes** bajo Reportes.

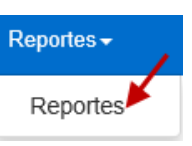

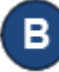

Presione la flecha del menú desplegable y seleccione el reporte *Hoja de Entrada Móvil de Asistencia del Proveedor*.

## **Reportes**

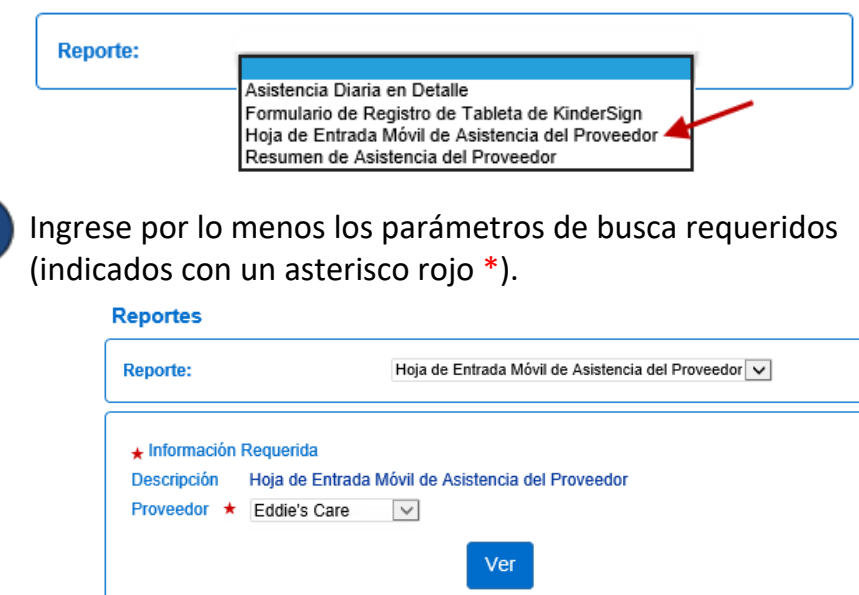

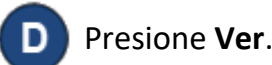

Para más información, visit[e www.ohiocctap.info,](http://www.ohiocctap.info/) envíenos un mensaje a [supportOH@kindersystems.com](mailto:supportOH@kindersystems.com) o llámenos al 1-833-866-1708.

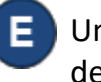

Una vez se genera el Reporte, presione **Open** (Abrir) desde su navegador para revisarlo. Nota: Puede ser diferente, depende de su navegador.

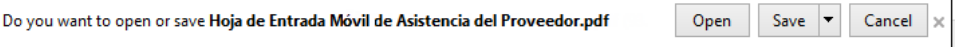

Puede ahora mostrar el reporte ya sea en su pantalla o impreso.

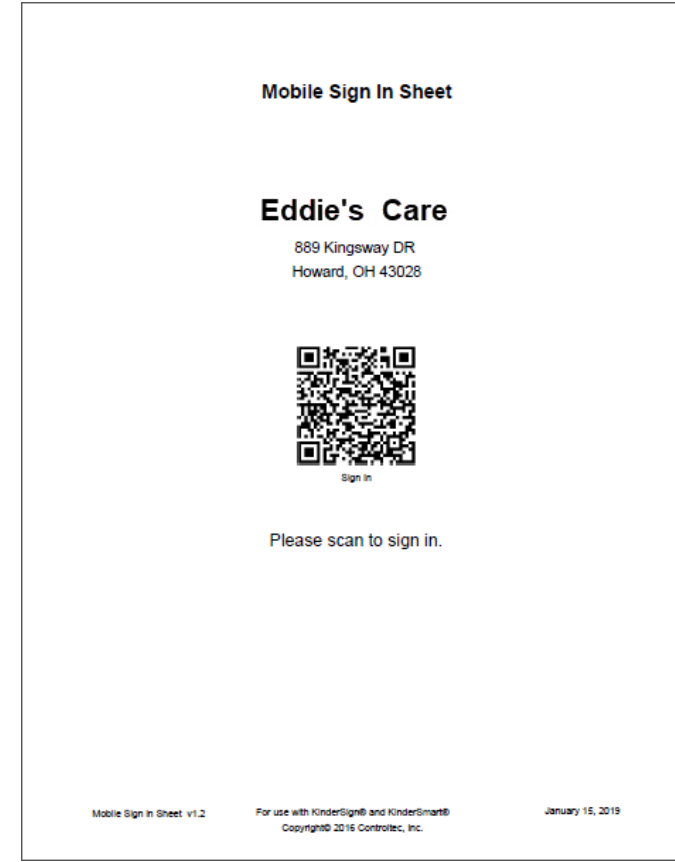